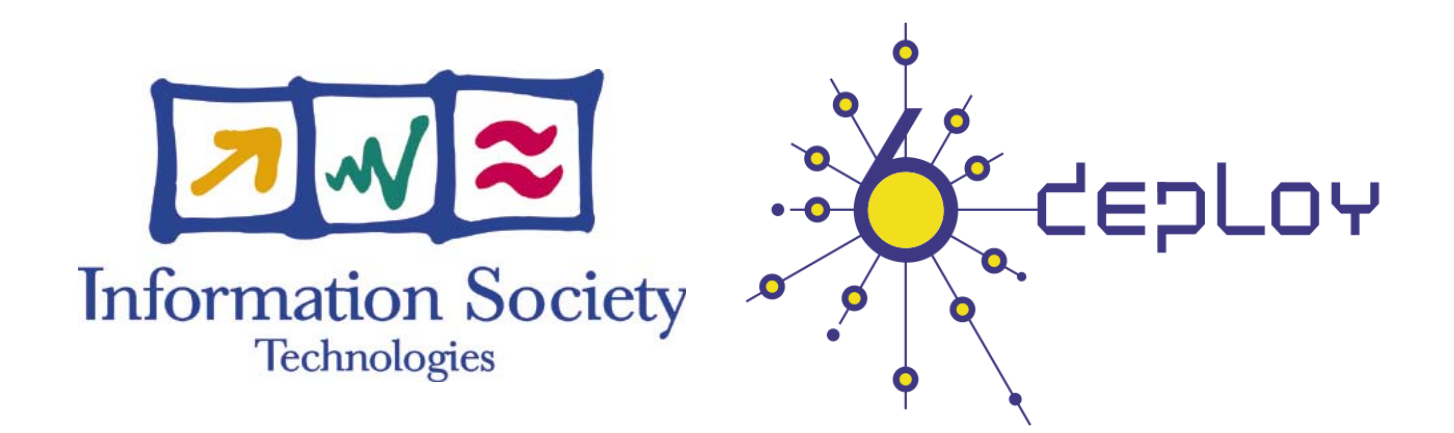

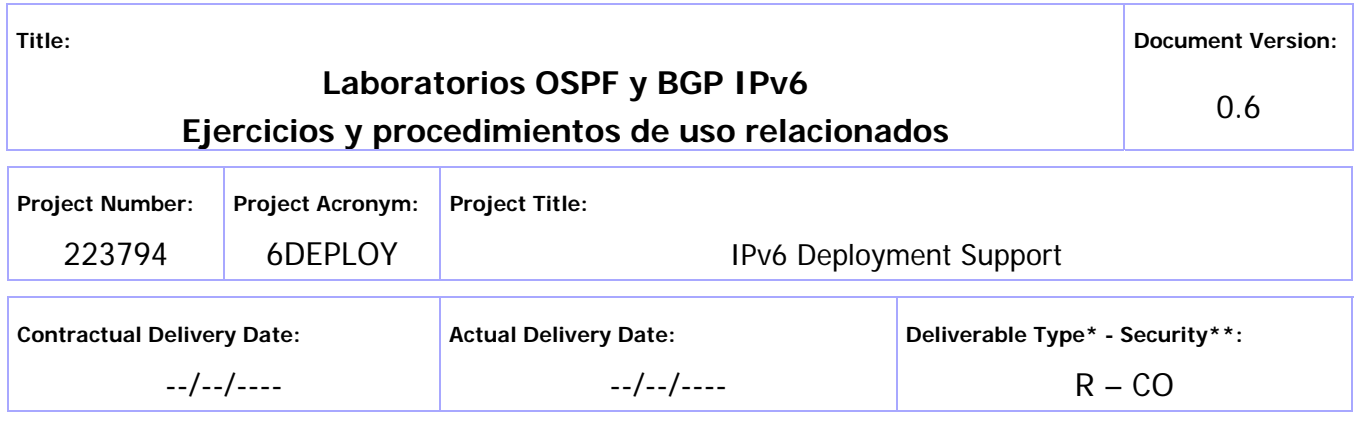

\* Type: P – Prototype, R – Report, D – Demonstrator, O – Other

PU- Public, PP – Restricted to other programme participants (including the Commission Services), RE – Restricted to a group defined by the consortium (including the Commission Services), CO – Confidential, only for members of the consortium (including the Commission Services)

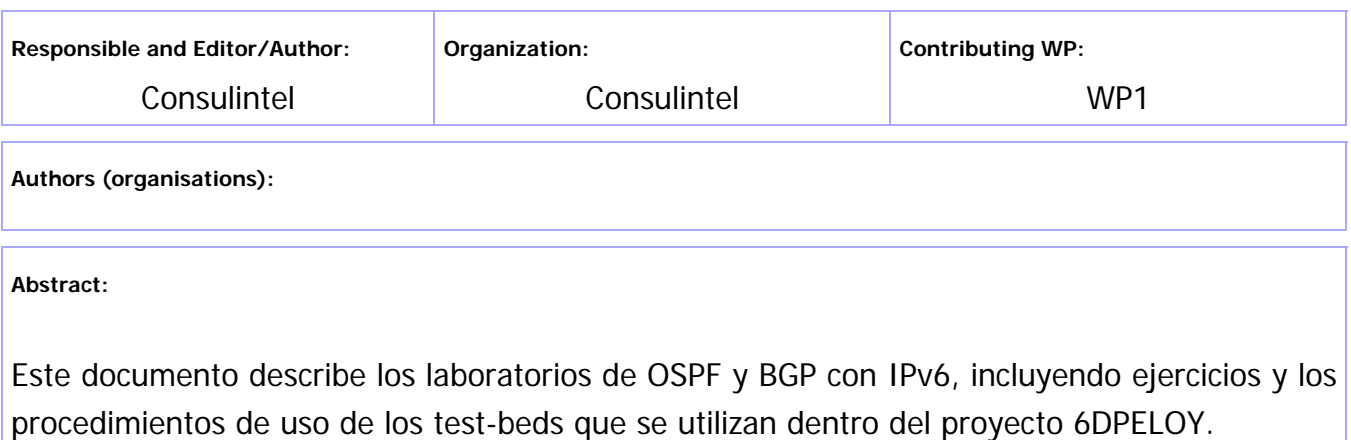

**Keywords:** 

IPv6, Soporte, Curso, Test-beds, Módulos, 6Deploy, 6DEPLOY, Ejercicios prácticos

# Historial de Revisiones

La siguiente tabla describe los principales cambios hechos al documento desde su creación.

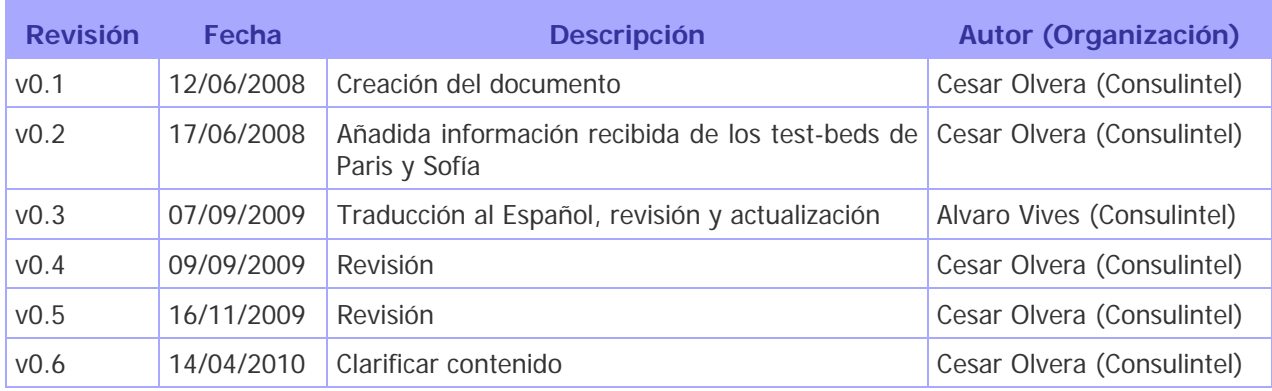

# Resumen Ejecutivo

El objetivo de este documento es explicar los laboratorios de OSPF y BGP con IPv6 que se realizan como parte práctica dentro de los workshops que ofrece el proyecto 6DEPLOY.

Está basado en "6Deploy Report on the Hands-on material", Septiembre 2007.

# Tabla de Contenidos

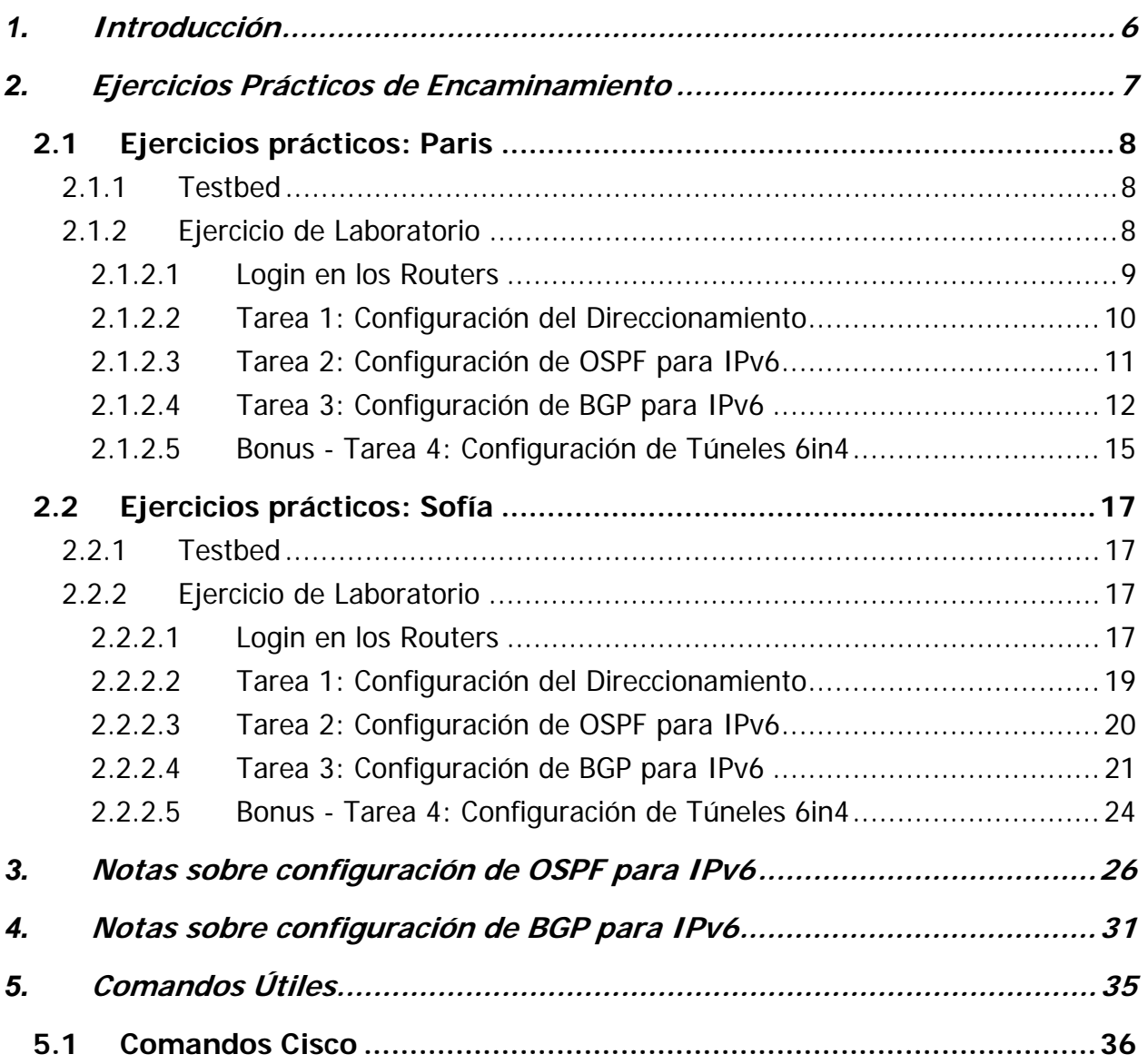

# Índice de Figuras

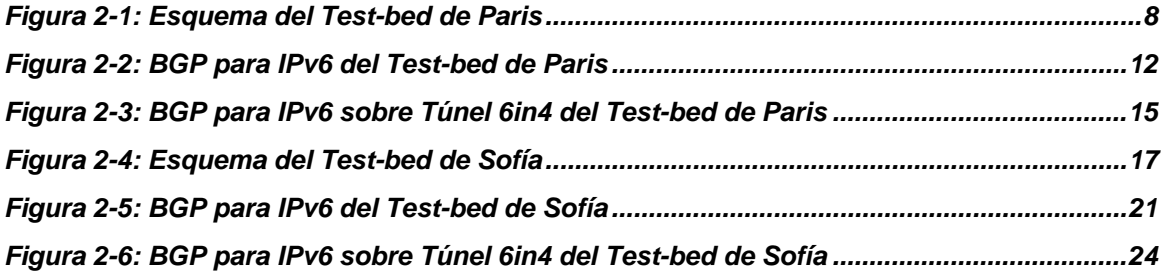

# **1. INTRODUCCIÓN**

Este documento recopila el material necesario para llevar a cabo los ejercicios prácticos de encaminamiento usados en los talleres IPv6 técnicos de 6DEPLOY.

Se incluyen ejercicios prácticos de IGP (OSPF) y EGP (BGP).

Incluye información de los laboratorios remotos de 6DEPLOY:

- RENATER, Paris, France
- BREN, Sofía, Bulgaria

# **2. EJERCICIOS PRÁCTICOS DE ENCAMINAMIENTO**

Hay dos laboratorios remotos disponibles para los ejercicios prácticos de encaminamiento:

- Paris 7 Routers
- Sofía 6 Routers

La distribución de los routers es la siguiente:

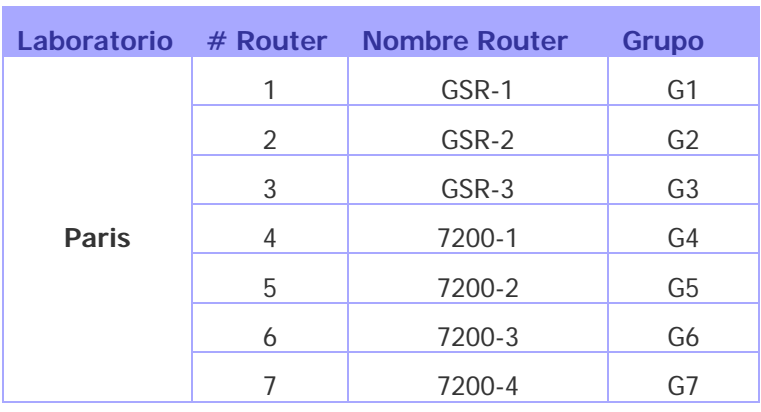

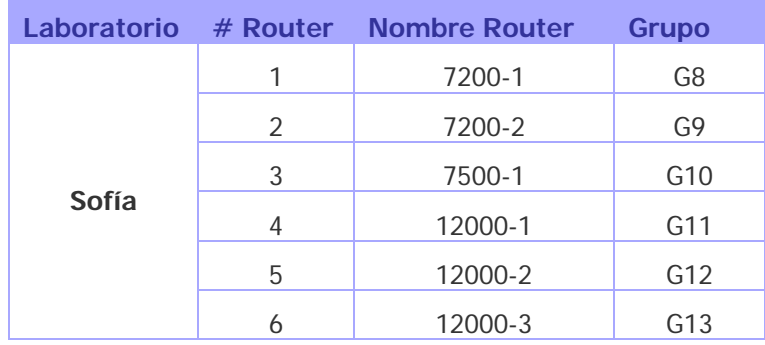

# **2.1 Ejercicios prácticos: Paris**

# **2.1.1 Testbed**

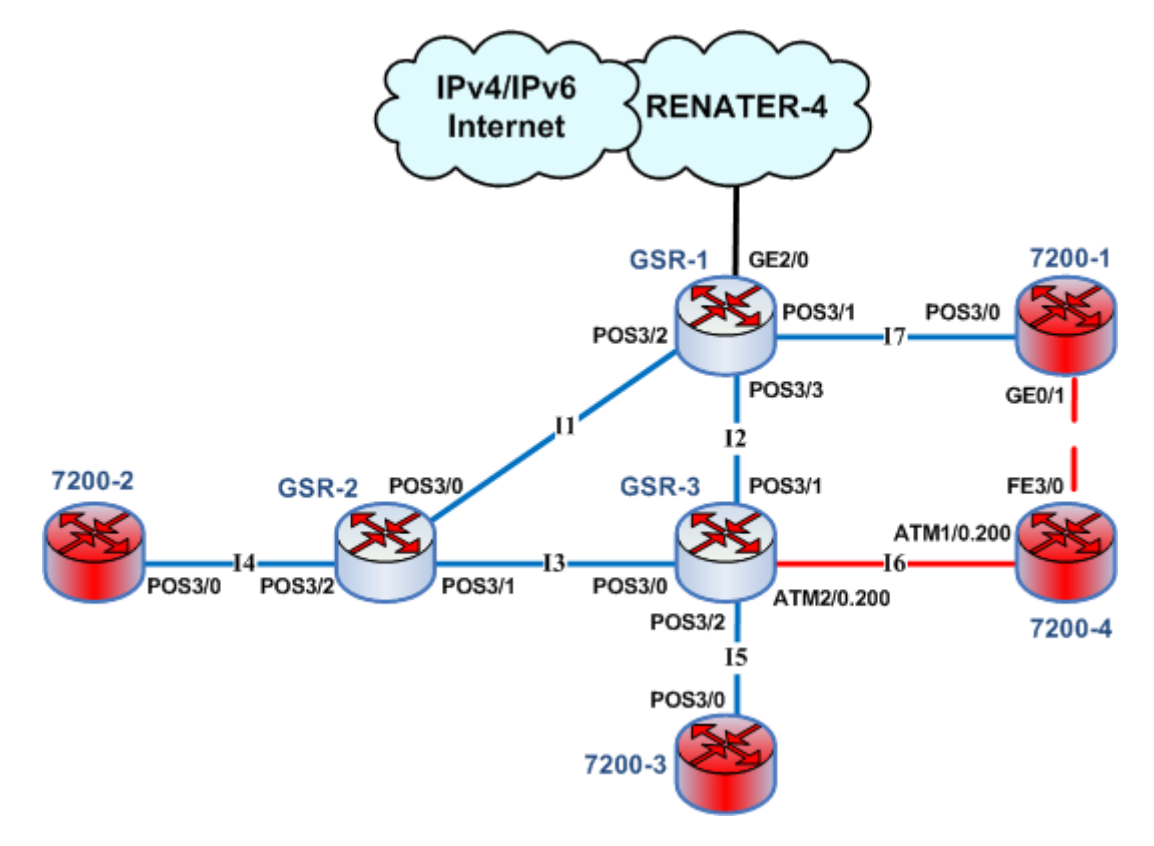

**Figura 2-1: Esquema del Test-bed de Paris** 

Los routers se configuran de antemano para aceptar conexiones telnet desde la red de del curso.

Los prefijos que se pueden usar para configurar el testbed son:

• Prefijo IPv6: 2001:660:3008::/48

Este prefijo es anunciado en Internet por GSR-1.

# **2.1.2 Ejercicio de Laboratorio**

Reglas básicas:

- **No haga ningún cambio a los protocolos IPv4!**
- **No establezca ni cambie ninguna contraseña!**

# **2.1.2.1Login en los Routers**

Utilice el protocolo telnet sobre IPv4 con las siguientes direcciones y usuario/password:

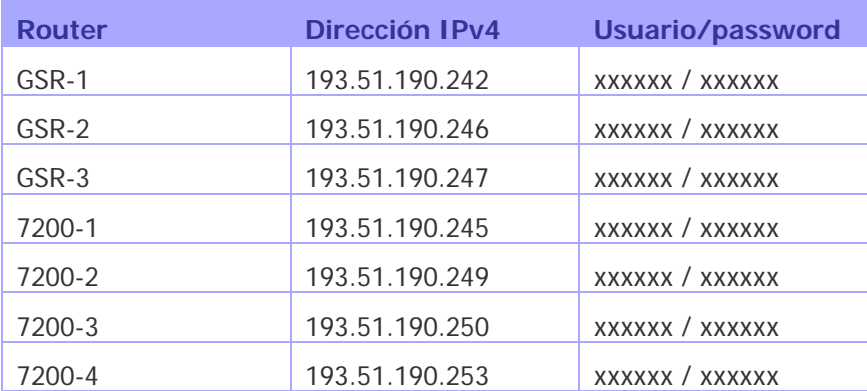

## **2.1.2.2Tarea 1: Configuración del Direccionamiento**

1°) Configure el siguiente plan de direccionamiento en los routers:

### Loopbacks:

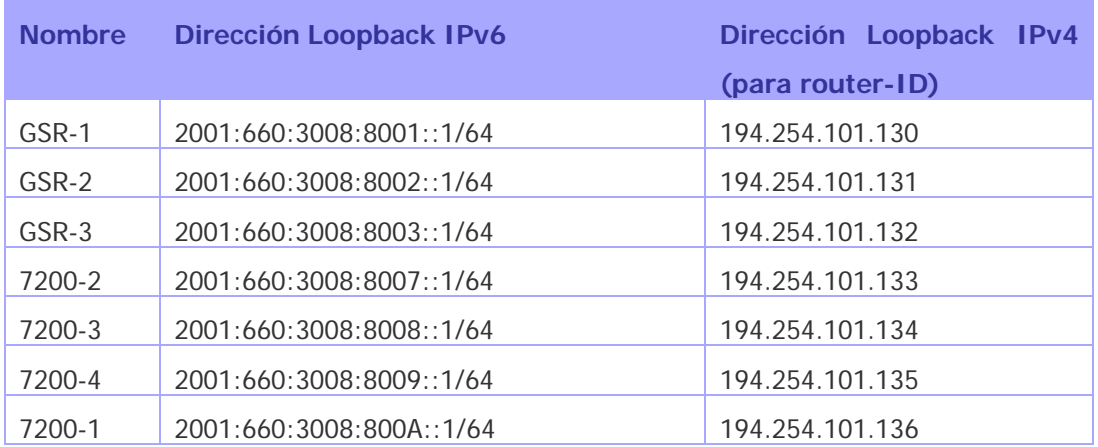

### **Interconexiones:**

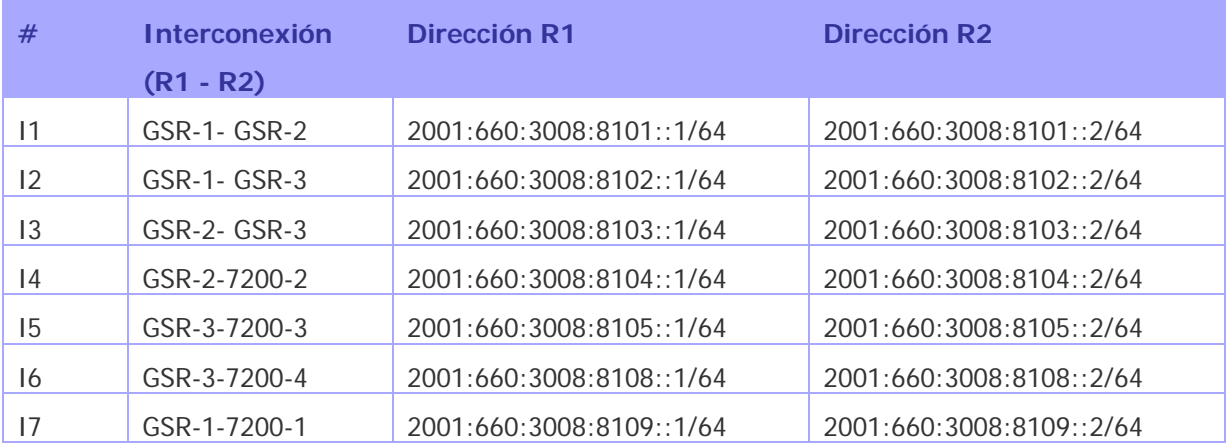

2°) Compruebe que puede hacer ping a la dirección IPv6 de los routers directamente conectados al router que gestiona.

3°) Observe los detalles de IPv6 de una interfaz. Escriba las diferentes direcciones IPv6 que observe y deduzca su tipo y uso.

## **2.1.2.3Tarea 2: Configuración de OSPF para IPv6**

1°) Habilitar el protocolo de encaminamiento OSPFv3 para IPv6 en todos los routers. Usar área 0 para OSPFv3.

2°) Habilitar CEF switching para IPv6 en los routers CISCO

3°) Habilitar el proceso OSPFv3 que haya configurado en el paso 1) en todas las interfaces de su router (excepto las interfaces de loopback). Usar área 0 para OSPFv3.

4°) Comprobar que las conexiones OSPFv3 se han establecido entre los routers.

5°) Redistribuir las direcciones de loopback en OSPFv3.

6°) Comprobar que todos los routers del laboratorio reciben todos los prefijos de las interconexiones y de loopback vía OSPFv3.

7°) Comprobar que se llega a la dirección de loopback de todos los routers desde su router utilizando el comando ping.

### **2.1.2.4Tarea 3: Configuración de BGP para IPv6**

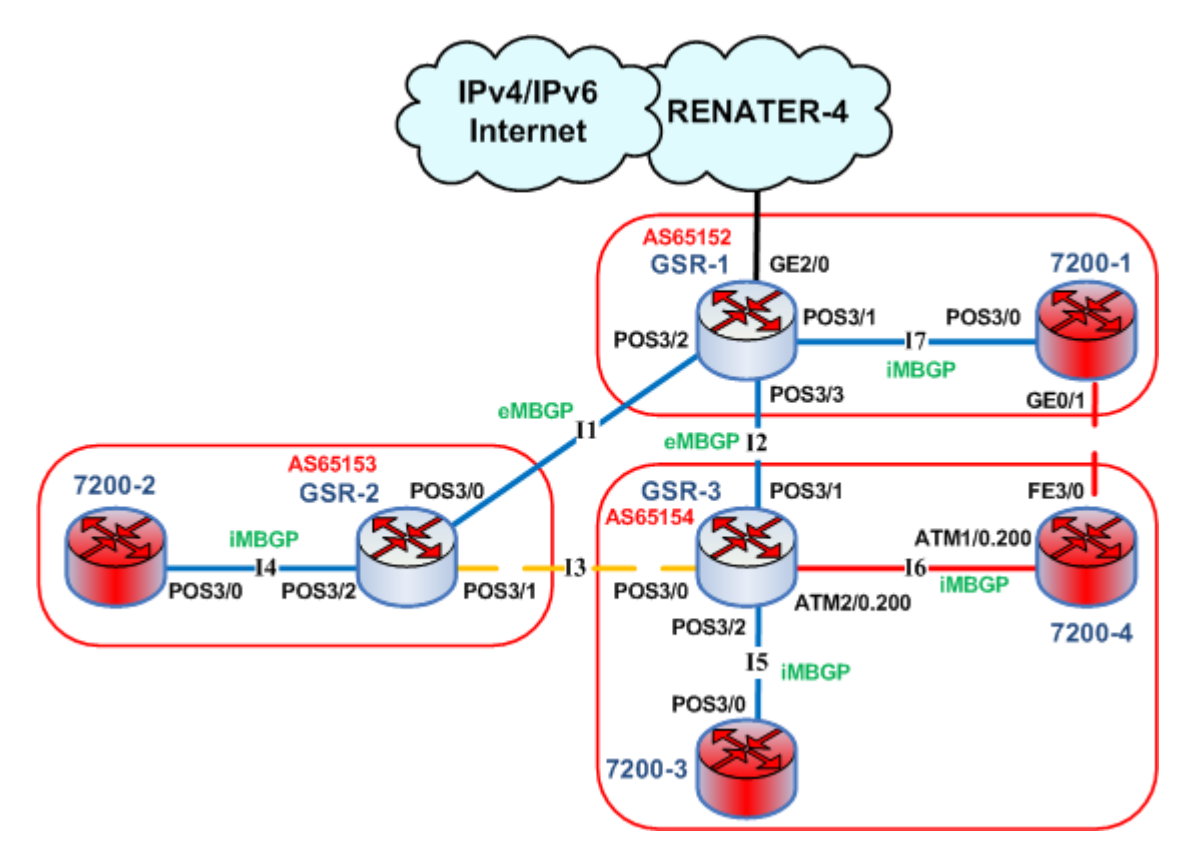

**Figura 2-2: BGP para IPv6 del Test-bed de Paris** 

0°) Como este enlace no se usará, quitar las direcciones IPv6 del enlace entre GRS-2 y GSR-3 (enlace I3). NO cambie las direcciones IPv4.

1°) Configurar un peering eMBGP entre GSR-2 y GSR-1 (enlace I1), y otro peering entre GSR-3 y GSR-1 (enlace I2). Para ello, las direcciones usadas en las interconexiones se deben usar para establecer los peerings. Tener en cuenta también que:

- Número AS de GSR-1 es 65152
- Número AS de GSR-2 es 65153
- Número AS de GSR-3 es 65154

Tener en cuenta que debe deshabilitar OSPF en las interfaces "externas" a los ASs:

- para GSR-1, se debe deshabilitar OSPF en POS3/2 y POS3/3
- para GSR-2, se debe deshabilitar OSPF en POS3/0 y POS3/1
- para GSR-3, se debe deshabilitar OSPF en POS3/0 y POS3/1

2°) Configurar un peering iMBGP entre:

- GSR-1 y 7200-1 (enlace I7)
- GSR-2 y 7200-2 (enlace I4)
- GSR-3 y 7200-3 (enlace I5)
- GSR3 y 7200-4 (enlace I6)

Nota: Para peerings iMBGP, debe especificar la dirección IPv6 usada para las actualizaciones de encaminamiento BGP:

```
router bgp xxxx 
... 
... 
address-family ipv6 
... 
... 
neighbor X:X:X:X::X update-source Loopback 0 
...
```
Nota: Para los anuncios de iMBGP se usan las direcciones de loopback de los routers. Por eso las direcciones de loopback deben de alcanzarse vía OSPF.

3°) Comprobar el estado de los peerings eMBGP y iMBGP. Deben estar en estado establecido antes de continuar con la práctica.

4°) Anunciar algunas rutas.

Los prefijos que se debe usar se listan en la siguiente lista:

#### **Grupo 1 de redes anunciadas**

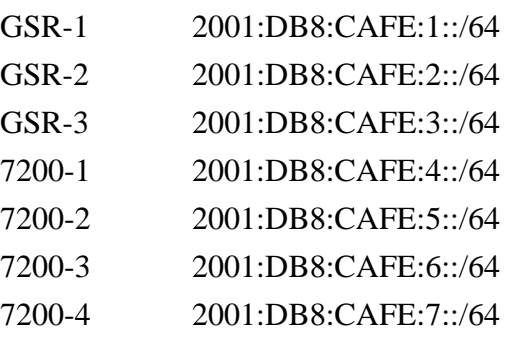

Nota: Recordar que solo se pueden anunciar las rutas que existan en la tabla de ruteo propia. Si una ruta no existe hay que "instalarla" en la tabla de rutas:

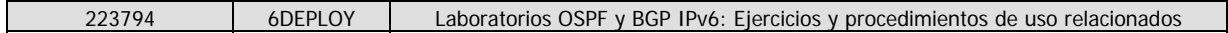

Router3#(config)# ipv6 route 2001:DB8:CAFE:3::/64 Null0

5°) Comprobar que se reciben prefijos a través de los peerings eMBGP. Comprobar que se propagan adecuadamente a los routers del laboratorio a través de los peerings iMBGP.

### **Bonus:**

6°) Comprobar la conectividad a la Internet IPv6 usando los comandos ping / traceroute desde los routers a algunos servidores web IPv6 conocidos:

- www.6deploy.org
- www.renater.fr
- www.ipv6tf.org
- www.kame.net

7°) Aplicar políticas en los peerings eMBGP para aceptar/rechazar solo prefijos específicos. Más detalles sobre filtrado de prefijos en Internet IPv6, y la manera de configurar las políticas se puede encontrar en http://www.space.net/~gert/RIPE/ipv6filters.html

8°) Aplicar una política para preferir el camino entre GSR-1 y GSR-2. Para ello, configurar en GSR-2 la local-preference a 200 para prefijos recibidos de GSR-1. Configurar en GSR-3 la local-preference a 150 para prefijos recibidos de GSR-1.

9°) Comprobar los detalles de BGP para asegurarse de que la política se ha configurado adecuadamente. Usando el comando traceroute, asegurarse de que el camino entre GSR-2 y GSR-1 es el preferido.

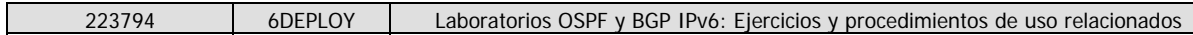

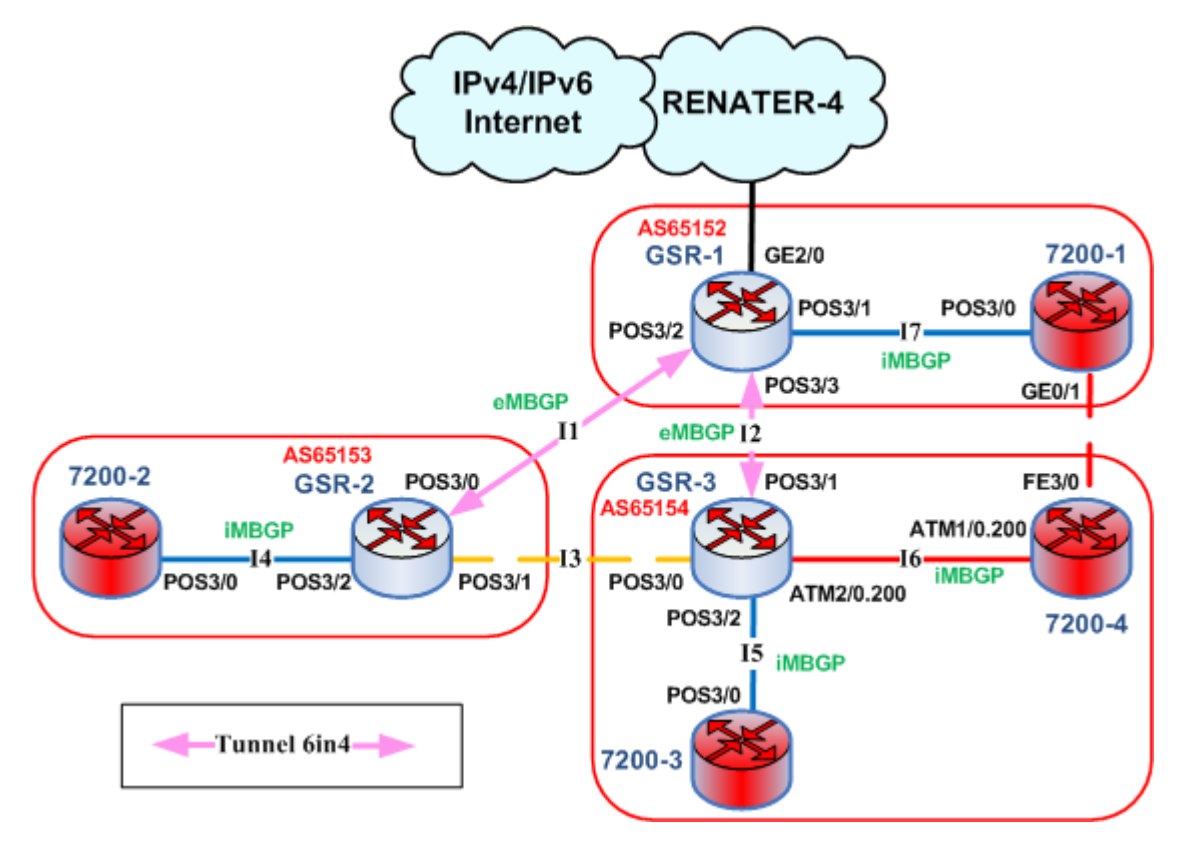

### **2.1.2.5Bonus - Tarea 4: Configuración de Túneles 6in4**

**Figura 2-3: BGP para IPv6 sobre Túnel 6in4 del Test-bed de Paris** 

La idea es simular un escenario donde la conexión entre peers BGP no se puede hacer con IPv6 nativa sino por medio de Túneles 6in4. Este escenario se da cuando entre los dos peers IPv6 existen routers que solo soportan IPv4.

1°) Quitar las direcciones IPv6 de las interfaces en los enlaces I1 e I2. Así ya no existe "IPv6 nativo". Nota: Es posible que tenga que quitar primero la configuración de eMBGP en esos enlaces.

2º) Configurar un túnel 6in4 entre GSR-2 y GSR-1 (enlace I1), y otro túnel 6in4 entre GSR-3 y GSR-1 (enlace I2). Para ello, las direcciones IPv6 usadas antes en las interconexiones se deben usar para numerar los extremos de los túneles. Las direcciones IPv4 de las interfaces de los enlaces se usan como fuente y destino del túnel. Nota: Hay que configurar los dos extremos del túnel, cada router será un endpoint del túnel.

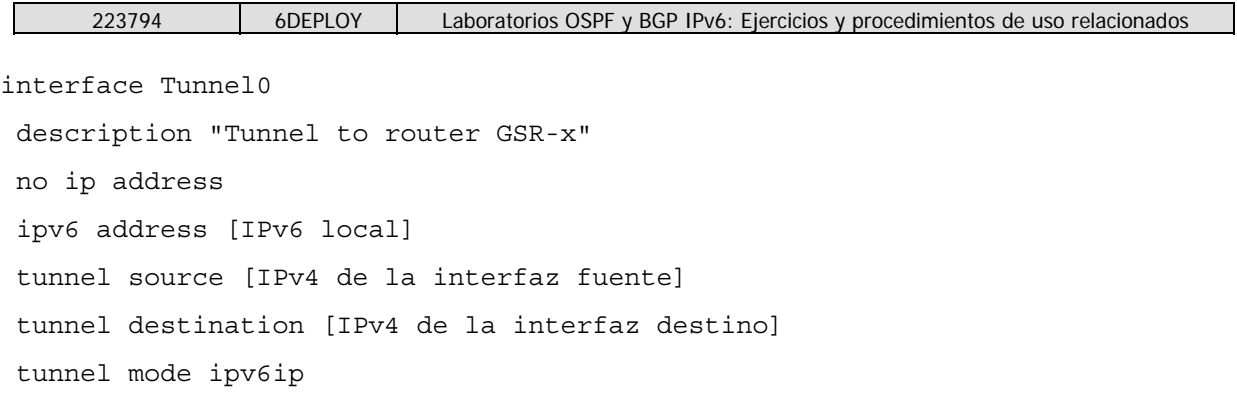

## **Túneles:**

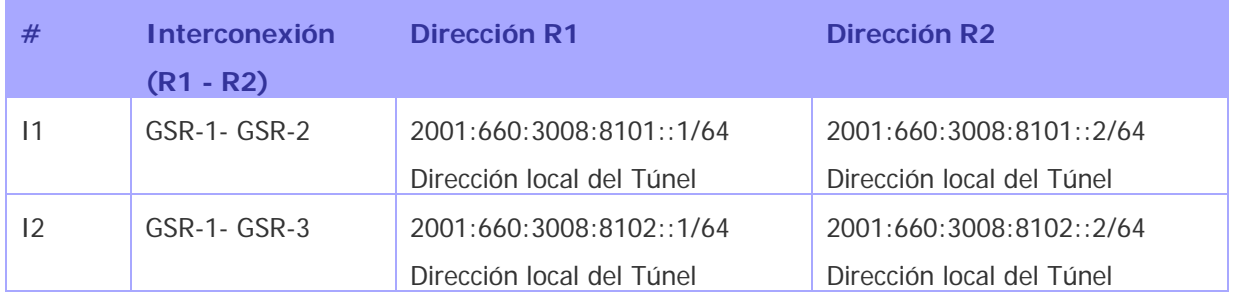

3º) Usando cada túnel como enlace IPv6, configurar de nuevo un par de peerings eMBGP como en la Tarea 3: configurar un peering eMBGP entre GSR-2 y GSR-1 (enlace I1), y otro peering entre GSR-3 y GSR-1 (enlace I2). Para ello, las direcciones IPv6 usadas en los extremos de los túneles se deben usar para establecer los peerings. Tener en cuenta también que:

- Número AS de 12000-1 es 65156
- Número AS de 12000-2 es 65157
- Número AS de 12000-3 es 65158

4°) Los peering iMBGP entre los routers siguientes deben de seguir funcionando de la Tarea 3:

- 12000-1 y 7200-1
- 12000-2 y 7500-2
- 12000-3 y 7200-2

5°) Comprobar el estado de los peerings eMBGP y iMBGP.

6°) Comprobar que se reciben prefijos a través de los peerings eMBGP. Comprobar que se propagan adecuadamente a los routers del laboratorio a través de los peerings iMBGP.

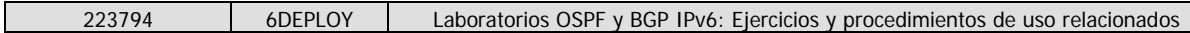

# **2.2 Ejercicios prácticos: Sofía**

### **2.2.1 Testbed**

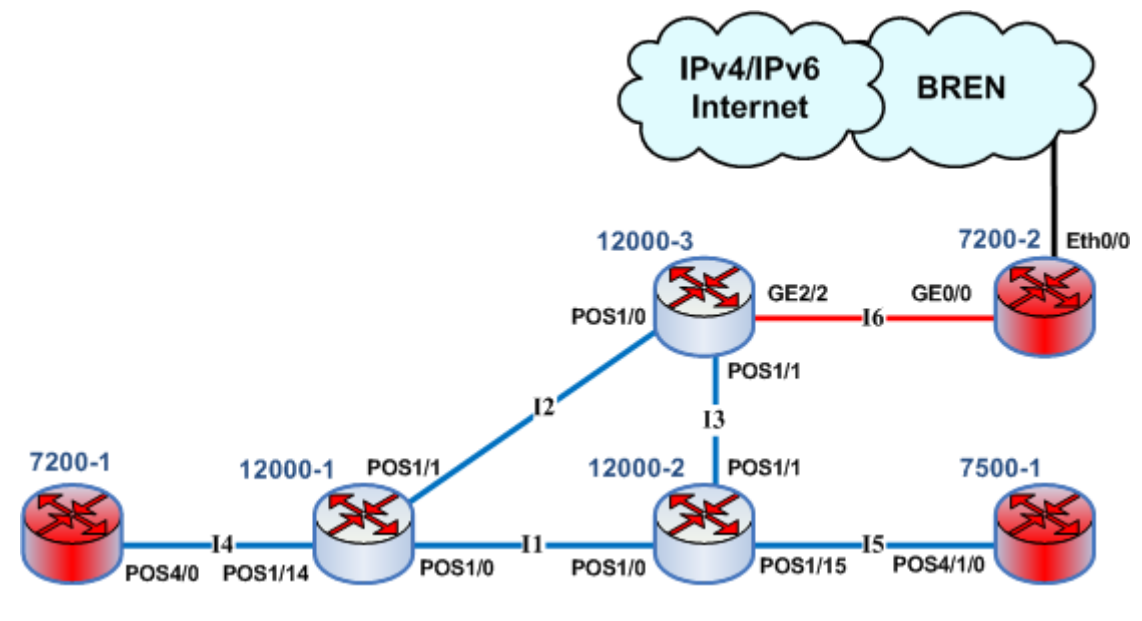

**Figura 2-4: Esquema del Test-bed de Sofía** 

Los routers se configuran de antemano para aceptar conexiones telnet desde la red de del curso.

Los prefijos que se pueden usar para configurar el testbed son:

• Prefijo IPv6: 2001:4B58:42:400::/54

### **2.2.2 Ejercicio de Laboratorio**

Reglas básicas:

- **No haga ningún cambio a los protocolos IPv4!**
- **No establezca ni cambie ninguna contraseña!**

### **2.2.2.1Login en los Routers**

Utilice el protocolo telnet sobre IPv4 con las siguientes direcciones y password:

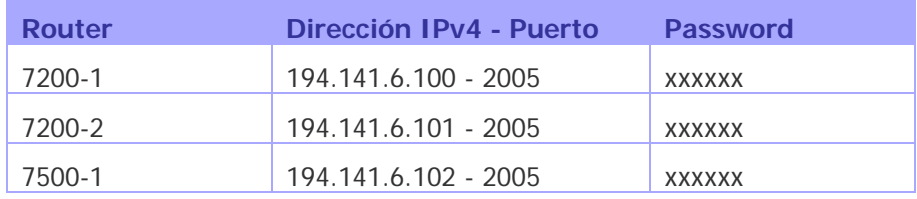

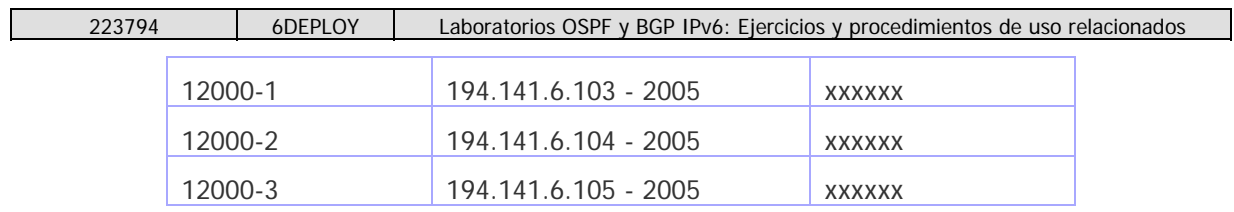

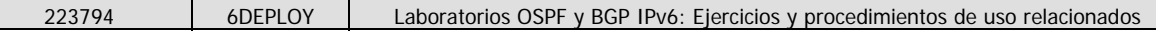

## **2.2.2.2Tarea 1: Configuración del Direccionamiento**

1°) Configure el siguiente plan de direccionamiento en los routers:

### Loopbacks:

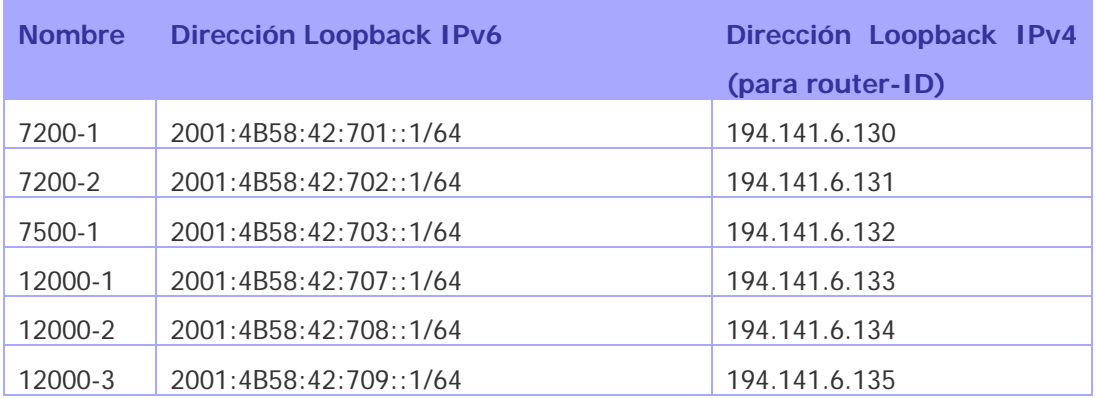

### **Interconexiones:**

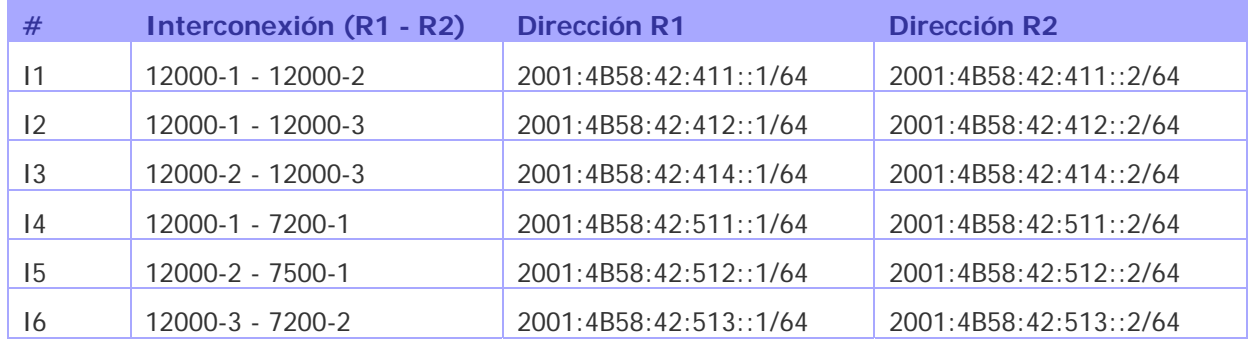

2°) Compruebe que puede hacer ping a la dirección IPv6 de los routers directamente conectados al router que gestiona.

3°) Observe los detalles de IPv6 de una interfaz. Escriba las diferentes direcciones IPv6 que observe y deduzca su tipo y uso.

## **2.2.2.3Tarea 2: Configuración de OSPF para IPv6**

1°) Habilitar el protocolo de encaminamiento OSPFv3 para IPv6 en todos los routers. Usar área 0 para OSPFv3.

2°) Habilitar CEF switching para IPv6 en los routers CISCO

3°) Habilitar el proceso OSPFv3 que haya configurado en el paso 1) en todas las interfaces de su router (excepto las interfaces de loopback). Usar área 0 para OSPFv3.

4°) Comprobar que las conexiones OSPFv3 se han establecido entre los routers.

5°) Redistribuir las direcciones de loopback en OSPFv3.

6°) Comprobar que todos los routers del laboratorio reciben todos los prefijos de las interconexiones y de loopback vía OSPFv3.

7°) Comprobar que se llega a la dirección de loopback de todos los routers desde su router utilizando el comando ping.

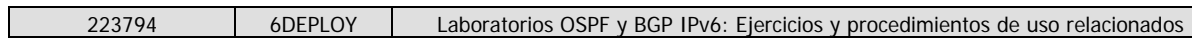

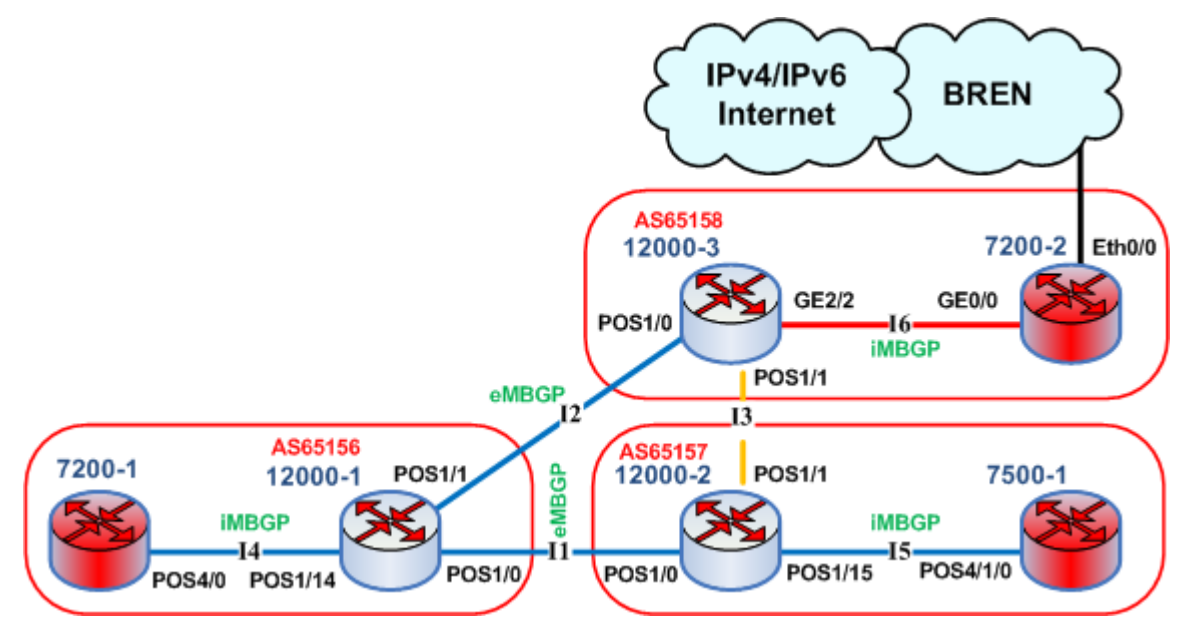

### **2.2.2.4Tarea 3: Configuración de BGP para IPv6**

**Figura 2-5: BGP para IPv6 del Test-bed de Sofía** 

0°) Como este enlace no se usará, quitar las direcciones IPv6 del enlace entre 12000-2 y 12000-3 (enlace I3). NO cambie las direcciones IPv4.

1°) Configurar un peering eMBGP entre 12000-2 y 12000-1 (enlace I1), y otro peering entre 12000-3 y 12000-1 (enlace I2). Para ello, las direcciones IPv6 usadas en las interconexiones se deben usar para establecer los peerings. Tener en cuenta también que:

- Número AS de 12000-1 es 65156
- Número AS de 12000-2 es 65157
- Número AS de 12000-3 es 65158

Tener en cuenta que debe deshabilitar OSPF en las interfaces "externas" a los ASs:

- para 12000-1, se debe deshabilitar OSPF en POS1/0 y POS1/1
- para 12000-2, se debe deshabilitar OSPF en POS1/0 y POS1/1
- para 12000-3, se debe deshabilitar OSPF en POS1/0 y POS1/1

2°) Configurar un peering iMBGP entre:

• 12000-1 y 7200-1 (enlace I4)

- 12000-2 y 7500-1 (enlace I5)
- 12000-3 y 7200-2 (enlace I6)

Nota: Para peerings iMBGP, debe especificar la dirección IPv6 usada para las actualizaciones de encaminamiento BGP:

```
router bgp xxxx 
... 
... 
address-family ipv6 
... 
... 
neighbor X:X:X:X::X update-source Loopback 0 
...
```
Nota: Para los anuncios de iMBGP se usan las direcciones de loopback de los routers. Por eso las direcciones de loopback deben de alcanzarse vía OSPF.

3°) Comprobar el estado de los peerings eMBGP y iMBGP. Deben estar en estado establecido antes de continuar con la práctica.

4°) Anunciar algunas rutas.

Los prefijos que se debe usar se listan en la siguiente lista:

### **Grupo 1 de redes anunciadas**

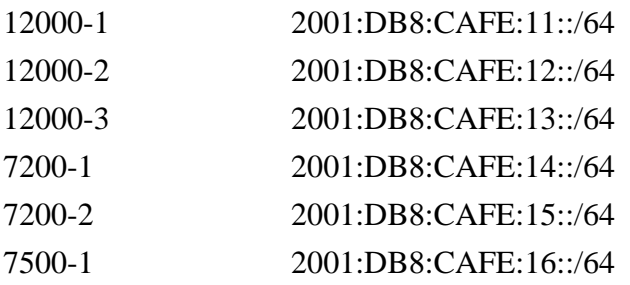

Nota: Recordar que solo se pueden anunciar las rutas que existan en la tabla de ruteo propia. Si una ruta no existe hay que "instalarla" en la tabla de rutas:

Router3#(config)# ipv6 route 2001:DB8:CAFE:3::/64 Null0

5°) Comprobar que se reciben prefijos a través de los peerings eMBGP. Comprobar que se propagan adecuadamente a los routers del laboratorio a través de los peerings iMBGP.

### **Bonus:**

6°) Comprobar la conectividad a la Internet IPv6 usando los comandos ping / traceroute desde los routers a algunos servidores web IPv6 conocidos:

- www.6deploy.org
- www.renater.fr
- www.ipv6tf.org
- www.kame.net

7°) Aplicar políticas en los peerings eMBGP para aceptar/rechazar solo prefijos específicos. Más detalles sobre filtrado de prefijos en Internet IPv6, y la manera de configurar las políticas se puede encontrar en http://www.space.net/~gert/RIPE/ipv6filters.html

8°) Aplicar una política para preferir el camino entre 12000-1 y 12000-2. Para ello, configurar en 12000-2 la local-preference a 200 para prefijos recibidos de 12000-1. Configurar en 12000-3 la local-preference a 150 para prefijos recibidos de 12000-1.

9°) Comprobar los detalles de BGP para asegurarse de que la política se ha configurado adecuadamente. Usando el comando traceroute, asegurarse de que el camino entre 12000-2 y 12000-1 es el preferido.

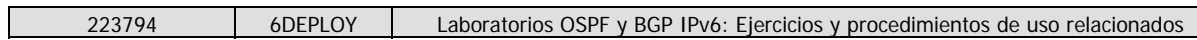

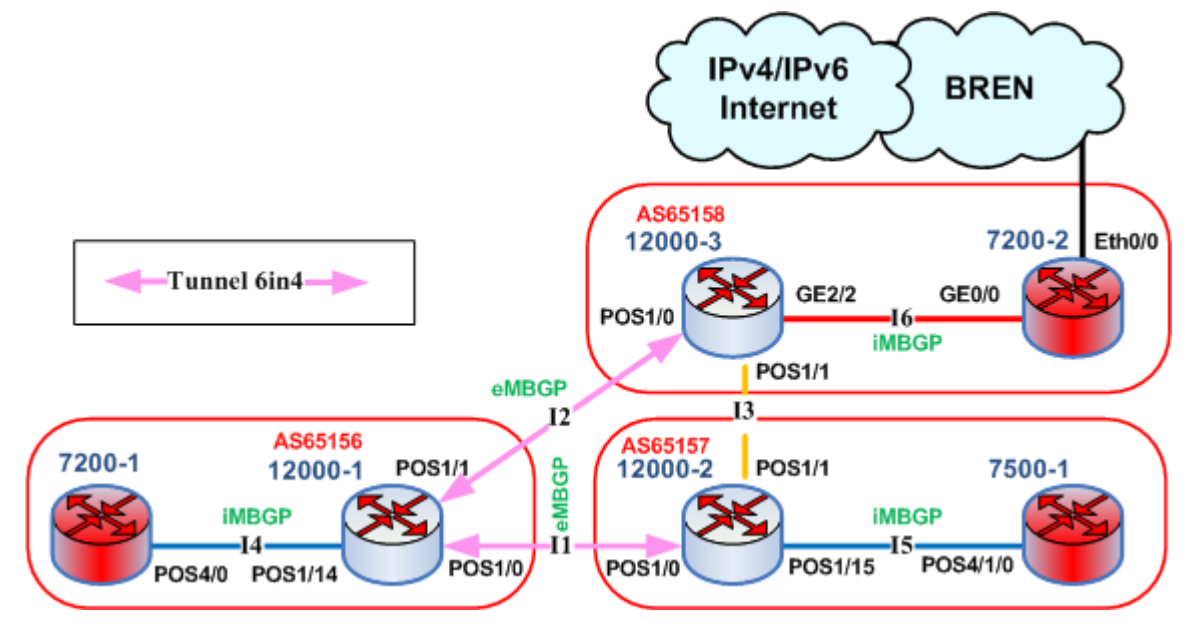

### **2.2.2.5Bonus - Tarea 4: Configuración de Túneles 6in4**

**Figura 2-6: BGP para IPv6 sobre Túnel 6in4 del Test-bed de Sofía** 

La idea es simular un escenario donde la conexión entre peers BGP no se puede hacer con IPv6 nativa sino por medio de Túneles 6in4. Este escenario se da cuando entre los dos peers IPv6 existen routers que solo soportan IPv4.

1°) Quitar las direcciones IPv6 de las interfaces en los enlaces I1 e I2. Así ya no existe "IPv6 nativo". Nota: Es posible que tenga que quitar primero la configuración de eMBGP en esos enlaces.

2º) Configurar un túnel 6in4 entre 12000-2 y 12000-1 (enlace I1), y otro túnel 6in4 entre 12000-3 y 12000-1 (enlace I2). Para ello, las direcciones IPv6 usadas antes en las interconexiones se deben usar para numerar los extremos de los túneles. Las direcciones IPv4 de las interfaces de los enlaces se usan como fuente y destino del túnel. Nota: Hay que configurar los dos extremos del túnel, cada router será un endpoint del túnel.

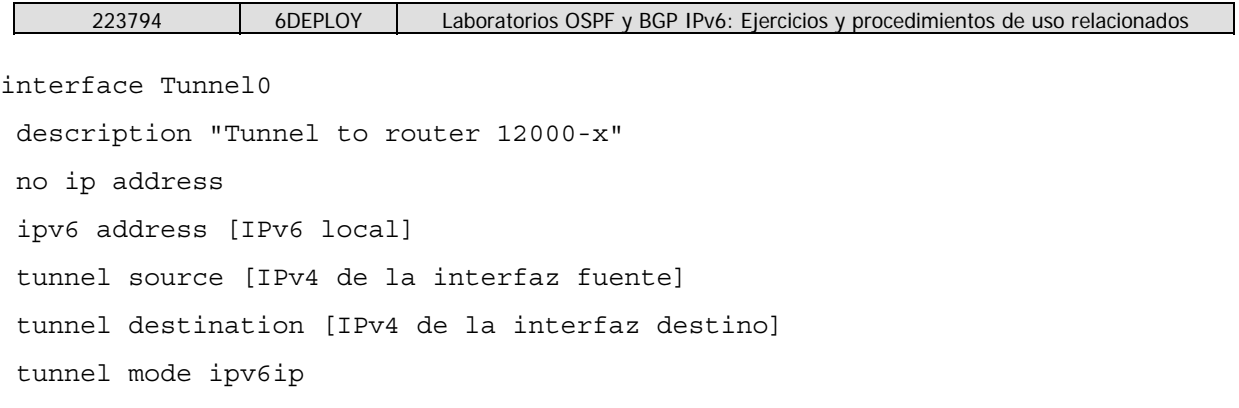

## **Tuneles:**

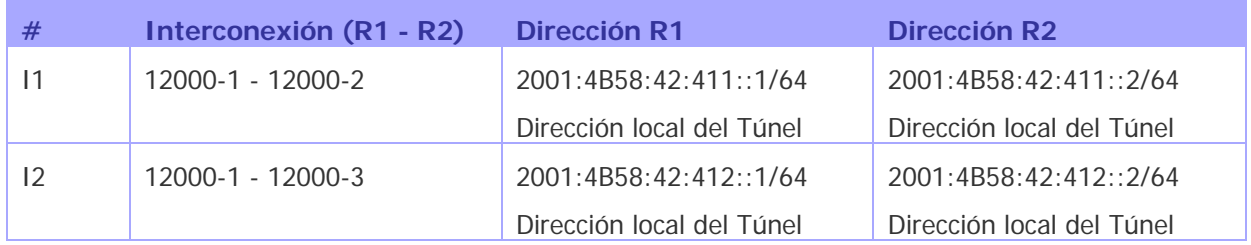

3º) Usando cada túnel como enlace IPv6, configurar de nuevo un par de peerings eMBGP como en la Tarea 3: configurar un peering eMBGP entre 12000-2 y 12000-1 (enlace I1), y otro peering entre 12000-3 y 12000-1 (enlace I2). Para ello, las direcciones IPv6 usadas en los extremos de los túneles se deben usar para establecer los peerings. Tener en cuenta también que:

- Número AS de 12000-1 es 65156
- Número AS de 12000-2 es 65157
- Número AS de 12000-3 es 65158

4°) Los peering iMBGP entre los routers siguientes deben de seguir funcionando de la Tarea 3:

- 12000-1 y 7200-1
- 12000-2 y 7500-2
- 12000-3 y 7200-2

5°) Comprobar el estado de los peerings eMBGP y iMBGP.

6°) Comprobar que se reciben prefijos a través de los peerings eMBGP. Comprobar que se propagan adecuadamente a los routers del laboratorio a través de los peerings iMBGP.

# **3. NOTAS SOBRE CONFIGURACIÓN DE OSPF PARA IPV6**

1°) Habilitar el protocolo de encaminamiento OSPFv3 para IPv6 en todos los routers. Pista: Activar OSPF en la interfaz

**RouterX# enable** 

**RouterX# configure terminal** 

**RouterX(config)# interface fastethernet[X]** 

**RouterX#(config-if)# ipv6 ospf process\_ID area areaid** 

donde process\_ID es el nombre específico del proceso OSPFv3 que se va a configurar.

2°) Habilitar CEF switching para IPv6 en los routers CISCO.

Pista: Activar CEF en el router

**RouterX# conf t** 

**RouterX(config)# ipv6 cef** 

3°) Habilitar el proceso OSPFv3 que haya configurado en el paso 1) en todas las interfaces de su router (excepto las interfaces de loopback). Usar área 0 para OSPFv3. Pista: Se puede comprobar que el proceso de routing ya se ha creado:

**Router1# show configuration | inc ospf** 

**ipv6 ospf 1000 area 0** 

**ipv6 router ospf 1000** 

Aparecen dos líneas, la que se configuró anteriormente y el proceso de routing que se ha creado automáticamente.

**Router1(config)# ipv6 router ospf 1000** 

#### **Router1(config-rtr)#router-id 10.1.1.1**

Pista: ¡Asegurarse de usar el router-id correcto!

4°) Comprobar que las conexiones OSPFv3 se han establecido entre los routers.

5°) Redistribuir las direcciones de loopback en OSPFv3.

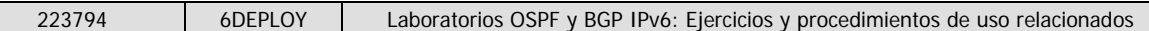

Pistas: Hay varias maneras de conseguir esto:

1. Redistribución

 $\mathbf{I}$ 

**Router1(config)# ipv6 router ospf 1000** 

**Router1 (config-rtr)# redistribute connected** 

**Router1 (config-rtr)# redistribute static** 

**Nota:** Las rutas de una interfaz solo se anunciarán si la interfaz está levantada, o si se añade su dirección a la table de routing, por ejemplo introduciendo una ruta estática.:

**Router1(config)# ipv6 route 2001:DB8:CAFE:A::/64 null 0** 

2. Incluyéndola en OSPFv3 con passive:

**Router1(config)# interface loopback0** 

**Router1#(config-if)# ipv6 ospf 1000 area 0** 

**Router1(config)# ipv6 router ospf 1000** 

**Router1 (config-rtr)# passive-interface loopback 0** 

6°) Comprobar que todos los routers del laboratorio reciben todos los prefijos de las interconexiones y de loopback vía OSPFv3.

7°) Comprobar que se llega a la dirección de loopback de todos los routers desde su router utilizando el comando ping.

### **Comandos de verificación**

#### **Step 1:** Check OSPFv3 interfaces

```
Router1# show ipv6 ospf 
It is an autonomous system boundary router 
Originate Default Route with metric 100 always 
(...)Number of areas in this router is 1. 1 normal 0 stub 0 nssa 
Area BACKBONE(0) 
Number of interfaces in this area is 2 
(...) 
Router1# show ipv6 ospf interfaces 
(...) 
FastEthernet0 is up, line protocol is up 
Link Local Address FE80::216:C8FF:FE30:5FC4, Interface ID 2 
Area 0, Process ID 1000, Instance ID 0, Router ID 3.3.3.3 
Network Type BROADCAST, Cost: 1 
(\ldots)Designated Router (ID) 1.1.1.1, local address FE80::7D2 
Backup Designated router (ID) 3.3.3.3, local address FE80::FC4 
(...) 
Step 2: Check OSPFv3 neighbors
Router3# show ipv6 ospf neighbor 
Neighbor ID Pri State Dead Time Interface ID Interface 
4.4.4.4 1 FULL/BDR 00:00:30 2 Vlan32 
1.1.1.1 1 FULL/DR 00:00:37 2 FastEthernet0 
Step 3: Check the OSPFv3 database
Router1# show ipv6 ospf database 
OSPFv3 Router with ID (1.1.1.1) (Process ID 1000) 
Router Link States (Area 0) 
ADV Router Age Seq# Fragment ID Link count Bits 
1.1.1.1 81 0x80000047 0 1 E 
3.3.3.3 76 0x80000040 0 1 E 
(...) 
Net Link States (Area 0) 
ADV Router Age Seq# Link ID Rtr count 
1.1.1.1 87 0x80000008 2 2 
(...)Link (Type-8) Link States (Area 0)
```

```
ADV Router Age Seq# Link ID Interface 
1.1.1.1 1320 0x80000028 2 Fa0 
(...)Intra Area Prefix Link States (Area 0) 
ADV Router Age Seq# Link ID Ref-lstype Ref-LSID 
1.1.1.1 327 0x80000008 1002 0x2002 2 
( \ldots )Type-5 AS External Link States 
ADV Router Age Seq# Prefix 
1.1.1.1 563 0x80000006 2001:DB8:CAFE:A::/64 
(\ldots)Step 4: Looking at the routes
Router1# show ipv6 route 
IPv6 Routing Table - 5 entries 
Codes: C - Connected, L - Local, S - Static, R - RIP, B - BGP 
U - Per-user Static route 
I1 - ISIS L1, I2 - ISIS L2, IA - ISIS interarea, IS - 
ISIS summary 
O - OSPF intra, OI - OSPF inter, OE1 - OSPF ext 1, OE2 - 
OSPF ext 2 
ON1 - OSPF NSSA ext 1, ON2 - OSPF NSSA ext 2 
OE2 2001:DB8:CAFE:A::/64 [110/20] 
via FE80::217:E0FF:FED6:7D2, FastEthernet0 
C 2001:DB8:CAFE:13::/64 [0/0] 
via ::, FastEthernet0 
L 2001:DB8:CAFE:13::3/128 [0/0] 
via ::, FastEthernet0 
L FE80::/10 [0/0] 
via ::, Null0 
L FF00::/8 [0/0] 
via ::, Null0
```
### **Más comando utiles**

 To see the number of routes by prefix Router1# show ipv6 route summary Forcing the SPF recalculation Router1#clear ipv6 ospf process

 If you want to recalculate the SFP algorithm again, clear the OSPF database. If you type clear ipv6 ospf force-spf instead, the database will not be cleared before you run the SFP algorithm.

Authentication neighbors on an interface

RouterX(config-if)# ipv6 ospf authentication ipsec spi 1000 md5 12345678900987654321ascdefedcba0

 Where SPI value means Security Policy Index (a value between 256 and 4294967295) and the values after MD5 are the key in HEX format. One can also choose the SHA-1 algorithm instead of MD5.

Authentication neighbors on an OSPF area

RouterX(config-rtr)# area 0 authentication ipsec spi 1000 md5 12345678900987654321ascdefedcba0

Where SPI value means Security Policy Index (a value between 256 and

4294967295) and the values after MD5 are the key in HEX format. One can also choose the SHA-1 algorithm instead of MD5.

Debug commands - Try these commands and analyse their output.

debug ipv6 ospf packets debug ipv6 events debug ipv6 ospf adj

# **4. NOTAS SOBRE CONFIGURACIÓN DE BGP PARA IPV6**

0°) Eliminar la configuración OSPFv3 entre router2, router3 y router5. Pista: deshabilitar ipv6 ospf en las interfaces necesarias.

1°) Configurar un peering eMBGP entre router2, router3 y router5. Para ello, las direcciones usadas en las interconexiones se deben usar para establecer los peerings. Tener en cuenta también que:

- Número de AS del router2 es 65151
- Número de AS del router3 es 65152
- Número de AS del router5 es 65153

2°) Configurar un peering iMBGP entre:

- router1 y router2 (AS65151)
- router3 y router4 (AS65152)
- router5 y router6 (AS65153)

Nota: Para los anuncios de iMBGP se usan las direcciones de loopback de los routers. Por eso las direcciones de loopback deben de alcanzarse via OSPF.

Pista: Configurar el proceso BGP principal en el router. Recordar que en el caso de MBGP tendra que crear un "IPv6 address family" y configurar un router ID para BGP.

**router bgp <as\_number>** 

**address-fammily ipv6** 

#### **neighbor <neighbor> remote-as <as\_number>**

Tener en cuenta que, si no se tiene ninguna dirección IPv4 en el router, se debe configurar un router ID, o el proceso BGP no se iniciará y se obtendrá un mensaje de error "%BGP-4- NORTRID: BGP could not pick a router-id. Please configure manually.".

#### **bgp router-id <router\_id>**

Nota: Con iBGP no es necesario calcular el "next-hop". Por esto todos los vecinos iBGP se deben configurar con la opción next-hop-self.

3°) Comprobar el estado de los peerings eMBGP y iMBGP. Deben estar en estado establecido antes de continuar con la práctica.

4°) Anunciar tus rutas.

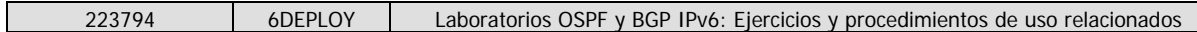

Los prefijos que se debe usar se listan en la siguiente tabla:

**Grupo 1 de redes anunciadas**  R1 2001:DB8:CAFE:1::/64 R2 2001:DB8:CAFE:2::/64 R3 2001:DB8:CAFE:3::/64

R4 2001:DB8:CAFE:4::/64

R5 2001:DB8:CAFE:5::/64

R6 2001:DB8:CAFE:6::/64

Nota: Recordar que solo se pueden anunciar las rutas que existan en la tabla de ruteo propia. Si una ruta no existe hay que "instalarla" en la tabla de rutas:

Router3#(config)# ipv6 route 2001:DB8:CAFE:3::/64 Null0

5°) Comprobar que se reciben prefijos a través de los peerings eMBGP. Comprobar que se propagan adecuadamente a los routers del laboratorio a través de los peerings iMBGP.

Pistas:

Comprobar el resumen BGP: Ver el estado del proceso BGP y cuantas rutas se estan recibiendo.

show bgp ipv6 unicast summary

Nota: En caso de tener problemas, mirar la configuración de sincronización y de auto-resumen (auto-summary).

Comprobar las rutas anunciadas: Mira las rutas que se anuncian a tu *peer*. Son correctas?

show bgp ipv6 unicast neighbor <neighbor> advertised-routes

Comprobar las rutas recibidas: Verificar las rutas recibidas de los *peers*. Son correctas? Es el AS-path para cada ruta correcto?

show bgp ipv6 unicast neighbor <neighbor> routes

6°) Anunciar mas rutas

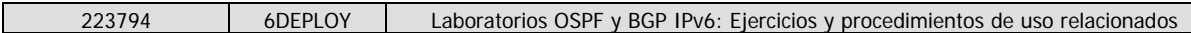

Agregar otro grupo de rutas según la siguiente tabla:

# **Grupo 2 de redes anunciadas**

- R1 2001:DB8:CAFE:21::/64
- R2 2001:DB8:CAFE:22::/64
- R3 2001:DB8:CAFE:23::/64
- R4 2001:DB8:CAFE:24::/64
- R5 2001:DB8:CAFE:25::/64

R6 2001:DB8:CAFE:26::/64

Comprobar las rutas recibidas: Verificar las rutas recibidas de los peers. Son correctas?

## **Bonus:**

5°) Comprobar la conectividad a la Internet IPv6 usando los comandos ping traceroute

6°) Aplicar políticas en los peerings eMBGP para aceptar/rechazar solo prefijos específicos.

Aplicar una política para aceptar solamente el prefijo

### 2001:DB8:CAFE:8007::/64

Más detalles sobre filtrado de prefijos en Internet IPv6, y la manera de configurar las políticas se puede encontrar en http://www.space.net/~gert/RIPE/ipv6-filters.html

7°) Aplicar una política para preferir el camino entre router2 y router3.

Para ello configurar en:

- router3: local-preference 200 en prefijos recibidos de router2

- router5: localpreference 150 en prefijos recibivods de router2

7°) Comprobar los detalles de BGP para asegurarse de que la política se ha configurado adecuadamente. Usando el comando traceroute, asegurarse de que el camino entre router2 y router3 es el preferido.

# **Bonus 2:**

¡Asegurarse que solo se hace en un router a la vez!

Realizar un reset del proceso eMBGP

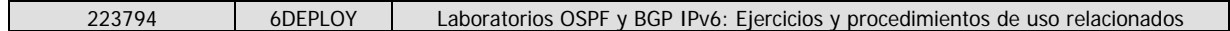

clear ip bgp

Cuanto tiempo toma a que los peers intercambien rutas de nuevo?

Realizar un soft reset del proceso eMBGP clear ip bgp x.x.x.x soft [out/in]

Cual es la diferencia?

#### **Debug commands**

debug bgp ipv6 updates debug bgp ipv6 neighbour 2001:DB8:CAFE:<Y>::1 updates in debug bgp ipv6 neighbour 2001:DB8:CAFE:<Y>::1 updates out

# **5. COMANDOS ÚTILES**

A continuación se da un resumen de comandos que pueden ser necesarios para completar los ejercicios prácticos.

Este capítulo pretende ayudar a aquellos alumnos que no tienen mucha práctica configurando routers.

# **5.1 Comandos Cisco**

### **Habilitar IPv6 en una interfaz**

interface xxxxx

ipv6 enable

### **Configurar una dirección IPv6**

interface xxxxx

ipv6 address X:X:X:X::X/<0-128> (general address)

ipv6 address X:X:X:X::X (link-local address)

ipv6 address autoconfig (auto-configuration)

### **Ejemplo (Interfaz LAN)**

interface Ethernet0/0

ip address 192.168.1.254 255.255.255.0

ipv6 address 2001:db8:123:1::2/64

# **Configurar un túnel**

## **Configurar un túnel IPv6-in-IPv4**

interface tunnel x tunnel source *interface*  tunnel destination X.X.X.X ipv6 address  $X:X:X:X:X/<0-128>$ tunnel mode ipv6ip (for direct tunneling) tunnel mode gre ip (for gre encapsulation)

### **Configurar un túnel IPv6-in-IPv6**

interface tunnel x tunnel source *interface*  tunnel destination X.X.X.X ipv6 address  $X:X:X:X:X/(0-128)$ tunnel mode ipv6 (for direct tunneling) tunnel mode gre ipv6 (for gre encapsulation)

### **Habilitar routing IPv6**

ipv6 unicast-routing

### **Configurar rutas estáticas**

ipv6 route prefix/prefixlen next\_hop ipv6 route ::/0 2001:db8:10a:1001::1

### **Routing (OSPFv3)**

interface Ethernet0/0 ipv6 address 2001:db8:1:1::1/64 ipv6 ospf 1 area 0 ! interface Ethernet0/1

```
223794 6DEPLOY | Laboratorios OSPF y BGP IPv6: Ejercicios y procedimientos de uso relacionados
```

```
ipv6 address 2001:db8:1:2::2/64 
ipv6 ospf 1 area 1 
! 
ipv6 router ospf 1 
router-id 2.2.2.2 
Area 1 
Area 0 
ABR 
Eth0/1 
Eth0/0
```
## **Routing (BGP)**

```
router bgp xxxx 
no bgp default ipv4-unicast 
bgp router-id a.b.d.f 
neighbor X:X:X:X::X remote-as … 
neighbor X:X:X:X::X … 
address-family ipv6 
neighbor X:X:X:X::X activate 
neighbor X:X:X:X::X … 
network 2001:db8::/32 
no synchronization 
exit
```
### **Routing policy filtering**

```
ipv6 prefix-list bgp-in-6net seq 5 deny ::/0 
Means filter ::/0 exactly 
ipv6 prefix-list bgp-in-6net seq 10 deny 3FFE:300::/24 le 28 
ipv6 prefix-list bgp-in-6net seq 15 deny 2001:db8::/35 le 41 
ipv6 prefix-list bgp-in-6net seq 20 permit 2002::/16 
ipv6 prefix-list bgp-in-6net seq 25 permit 3FFE::/17 ge 24 le 24 
ipv6 prefix-list bgp-in-6net seq 30 permit 3FFE:8000::/17 ge 28 le 28 
Means every prefix matching 3FFE:8000::/17 with length 28 
ipv6 prefix-list bgp-in-6net seq 35 permit 3FFE:4000::/18 ge 32 le 32 
ipv6 prefix-list bgp-in-6net seq 40 permit 2001::/16 ge 32 le 35 
Means every 2001::/16 derived prefix, with length between 32 and 35
```
### **Access Control Lists**

ipv6 access-list vty-ipv6 permit tcp 2001:db8:0:401::/64 any eq telnet deny ipv6 any any log-input

### **Applying an ACL to an interface**

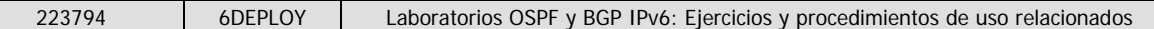

ipv6 traffic-filter <acl\_name> in | out **Restringir el acceso al router**  ipv6 access-class <acl\_name> in | out **Applying an ACL to filter debug traffic**  debug ipv6 packet [access-list <acl\_name>] [detail] **Comandos Show**  show bgp show bgp ipv6 unicast/multicast/all summary show bgp ipv6 neigh <addr> routes show bgp ipv6 neigh <addr> advertised-routes show bgp ipv6 neigh <addr> received-routes show ipv6 route show ipv6 interface show ipv6 neighbors